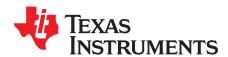

# TPS7B81EVM-025 Evaluation module

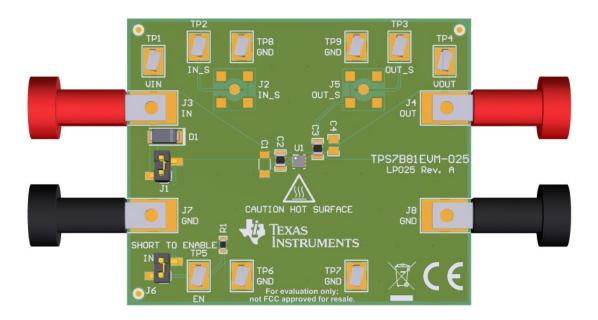

This user's guide describes the operational use of the TPS7B81EVM-025 evaluation module (EVM) as a reference design for engineering demonstration and evaluation of the TPS7B8150QDRVRQ1 low-dropout linear regulator (LDO). Included in this user's guide are setup and operating instructions, thermal and layout guidelines, a printed circuit board (PCB) layout, a schematic diagram, and a bill of materials (BOM).

Throughout this document, the terms demonstration kit, evaluation board, and evaluation module are synonymous with the TPS7B81EVM-025.

Table 1 lists the related documentation available through the Texas Instruments web site at www.ti.com.

**Table 1. Related Documentation** 

| Device     | Literature Number |  |  |
|------------|-------------------|--|--|
| TPS7B81-Q1 | SBVS370           |  |  |

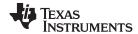

### Contents

| 1 Introduction |                                                     |   |  |  |  |  |  |  |
|----------------|-----------------------------------------------------|---|--|--|--|--|--|--|
|                | 1.1 Before You Begin                                | 3 |  |  |  |  |  |  |
| 2              | EVM Setup                                           | 2 |  |  |  |  |  |  |
|                | 2.1 Input/Output Connectors and Jumper Descriptions | 2 |  |  |  |  |  |  |
|                | 2.2 Soldering Guidelines                            | Ę |  |  |  |  |  |  |
|                | 2.3 Equipment Connection                            | Ę |  |  |  |  |  |  |
| 3              | Operation                                           |   |  |  |  |  |  |  |
| 4              | PCB Layout                                          |   |  |  |  |  |  |  |
| 5              | Schematic                                           |   |  |  |  |  |  |  |
| 6              | Bill of Materials                                   | 8 |  |  |  |  |  |  |
|                | List of Figures                                     |   |  |  |  |  |  |  |
| 1              | Assembly Layer                                      |   |  |  |  |  |  |  |
| 2              | Top Layer Routing                                   |   |  |  |  |  |  |  |
| 3              | Bottom Layer Routing                                |   |  |  |  |  |  |  |
| 4              | TPS7B81EVM-025 Schematic                            | 7 |  |  |  |  |  |  |
|                | List of Tables                                      |   |  |  |  |  |  |  |
| 1              | Related Documentation                               | 1 |  |  |  |  |  |  |
| 2              | TPS7B81EVM-025 BOM                                  | 9 |  |  |  |  |  |  |

## **Trademarks**

All trademarks are the property of their respective owners.

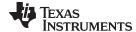

www.ti.com Introduction

#### 1 Introduction

Texas Instruments' TPS7B81EVM-025 EVM helps design engineers evaluate the operation and performance of the TPS7B81-Q1 family of linear regulators for possible use in their own circuit application. This particular EVM configuration contains a single 150-mA high-voltage, ultralow-IQ, low-dropout regulator for automotive systems. The regulator is capable of delivering up to 150 mA to the load with a wide  $V_{IN}$  range of up to 40 V (45 V transient). For stability, use a 2.2- $\mu$ F (or larger) output capacitor for the TPS7B81-Q1.

### 1.1 Before You Begin

The following warnings and cautions are noted for the safety of anyone using or working close to the TPS7B81EVM-025. Observe all safety precautions.

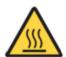

Warning

Warning hot surface. Contact may cause burns. Do not touch.

#### **CAUTION**

The circuit module may be damaged by overtemperature. To avoid damage, monitor the temperature during evaluation and provide cooling, as needed, for your system environment.

#### **CAUTION**

Some power supplies can be damaged by application of external voltages. If using more than one power supply, check your equipment requirements and use blocking diodes or other isolation techniques, as needed, to prevent damage to your equipment.

### CAUTION

The circuit module is not a finished product or electrical appliance. The module does not contain current or voltage thresholds for circuit protection. This module must be used by qualified personnel with additional equipment for evaluation only.

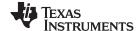

EVM Setup www.ti.com

## 2 EVM Setup

This section describes how to properly connect and setup the TPS7B81EVM-025, including the jumpers and connectors on the EVM board.

## 2.1 Input/Output Connectors and Jumper Descriptions

#### 2.1.1 J1 - DIODE BYPASS

Diode D1 bypass. To bypass diode D1, connect a jumper to short the two terminals of J1.

#### 2.1.2 J2 - IN S

Input sense.

### 2.1.3 J3 - IN

Input power-supply voltage connector. Twist together the positive input lead and ground return lead from the input power supply, and keep them as short as possible to minimize input inductance.

#### 2.1.4 J4 – OUT

Regulated output voltage connector.

#### 2.1.5 J5 – OUT\_S

Output sense.

#### 2.1.6 J6 – SHORT TO ENABLE

Output enable. To enable the output, connect a jumper to short  $V_{\text{IN}}$  to EN.

There is a pulldown resistor, R1, between EN and GND so that the output is disabled when EN is not driven to a higher voltage. If making I<sub>GND</sub> measurements, be sure to remove R1.

#### 2.1.7 J7 – GND

Input ground return connector.

#### 2.1.8 J8 – GND

Output ground return connector.

#### 2.1.9 TP1 - VIN

V<sub>IN</sub> test point.

#### 2.1.10 TP2 - IN S

Input sense test point.

#### 2.1.11 TP3 - OUT\_S

Output sense test point.

### 2.1.12 TP4 - VOUT

V<sub>OUT</sub> test point.

#### 2.1.13 TP5 - EN

Enable test point.

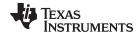

www.ti.com EVM Setup

#### 2.1.14 TP6 - GND

Ground test point.

#### 2.1.15 TP7 - GND

Ground test point.

#### 2.1.16 TP8 - GND

Ground test point.

#### 2.1.17 TP9 - GND

Ground test point.

### 2.2 Soldering Guidelines

To avoid damaging the integrated circuit (IC), use a hot-air system for any solder rework to modify the EVM for the purpose of repair or other application reasons.

### 2.3 Equipment Connection

Connect the equipment as described in the following steps:

- 1. Set the input power supply up to 40 V (max), and turn the power supply off.
- 2. Connect the positive voltage lead from the input power supply to IN at the J3 connector of the EVM.
- 3. Connect the ground lead from the input power supply to GND at the J7 connector of the EVM.
- 4. Connect a 0-A to 150-mA load between OUT at the J4 and GND at the J8 connector of the EVM.
- 5. Disable the output by floating J6.

## 3 Operation

Operate the equipment using the following steps:

- 1. Turn on the power supplies.
- 2. Enable the output by jumping J6 (the EN pin) to VIN.
- 3. Vary the respective load and input voltage, as necessary, for test purposes.

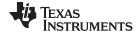

PCB Layout www.ti.com

## 4 PCB Layout

Figure 1 to Figure 3 show the PCB layout for this EVM.

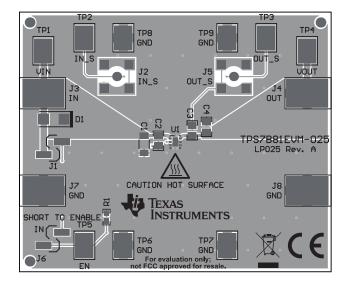

Figure 1. Assembly Layer

Figure 2. Top Layer Routing

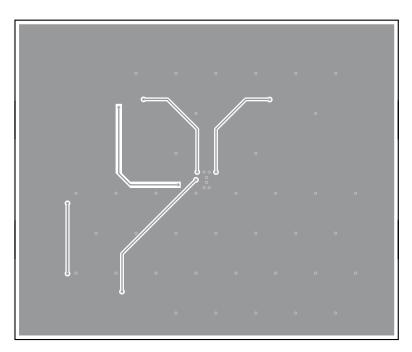

Figure 3. Bottom Layer Routing

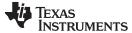

www.ti.com Schematic

## 5 Schematic

Figure 4 is the schematic for this EVM.

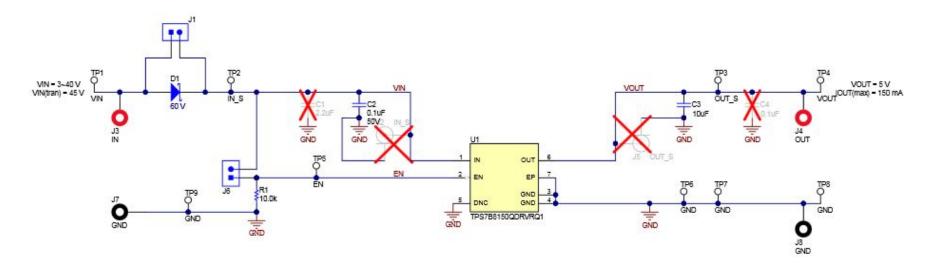

Figure 4. TPS7B81EVM-025 Schematic

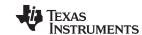

Bill of Materials www.ti.com

### 6 Bill of Materials

Table 2 shows the BOM for this EVM.

## Table 2. TPS7B81EVM-025 BOM(1)(2)(3)(4)

| Designator                                        | QTY | Value | Description                                                              | Package Reference              | Part Number        | Manufacturer          | Alternate Part<br>Number | Alternate<br>Manufacture<br>r |
|---------------------------------------------------|-----|-------|--------------------------------------------------------------------------|--------------------------------|--------------------|-----------------------|--------------------------|-------------------------------|
| !PCB1                                             | 1   |       | Printed Circuit Board                                                    |                                | LP025              | Any                   |                          |                               |
| C2                                                | 1   | 0.1uF | CAP, CERM, 0.1 uF, 50 V, +/- 10%, X7R, AEC-Q200 Grade 1, 0805            | 0805                           | GCM21BR71H104KA37K | MuRata                |                          |                               |
| C3                                                | 1   | 10uF  | CAP, CERM, 10 uF, 25 V, +/- 10%, X7R, 0805                               | 0805                           | GRM21BZ71E106KE15L | MuRata                | GRM21BC71E10<br>6ME11L   | MuRata                        |
| D1                                                | 1   | 60V   | Diode, Schottky, 60 V, 2 A, SMA                                          | SMA                            | B260A-13-F         | Diodes Inc.           |                          |                               |
| J1, J6                                            | 2   |       | Header, 2.54 mm, 2x1, Gold, R/A, SMT                                     | Header, 2.54 mm, 2x1, R/A, SMT | 878980204          | Molex                 |                          |                               |
| J3, J4                                            | 2   |       | Standard Banana Jack, Insulated, Red                                     | 6091                           | 6091               | Keystone              |                          |                               |
| J7, J8                                            | 2   |       | Standard Banana Jack, Insulated, Black                                   | 6092                           | 6092               | Keystone              |                          |                               |
| R1                                                | 1   | 10.0k | RES, 10.0 k, 1%, 0.1 W, 0603                                             | 0603                           | RCG060310K0FKEA    | Vishay Draloric       |                          |                               |
| SH-J1, SH-J2                                      | 2   | 1x2   | Shunt, 100mil, Gold plated, Black                                        | Shunt                          | SNT-100-BK-G       | Samtec                | 969102-0000-DA           | 3M                            |
| TP1, TP2, TP3,<br>TP4, TP5, TP6,<br>TP7, TP8, TP9 | 9   |       | Test Point, Compact, SMT                                                 | Testpoint_Keystone_Compact     | 5016               | Keystone              |                          |                               |
| U1                                                | 1   |       | 150-mA High-Voltage Ultralow-IQ Low-Dropout Regulator, DRV0006A (WSON-6) | DRV0006A                       | TPS7B8150QDRVRQ1R  | Texas<br>Instruments  | TPS7B8150QDR<br>VRQ1T    | Texas<br>Instruments          |
| C1                                                | 0   | 2.2uF | CAP, CERM, 2.2 uF, 50 V, +/- 10%, X7R, 1206                              | 1206                           | GRM31CR71H225KA88L | MuRata                |                          |                               |
| C4                                                | 0   | 0.1uF | CAP, CERM, 0.1 uF, 50 V, +/- 10%, X7R, 0805                              | 0805                           | GRM21BR71H104KA01L | MuRata                |                          |                               |
| FID1, FID2, FID3                                  | 0   |       | Fiducial mark. There is nothing to buy or mount.                         | N/A                            | N/A                | N/A                   |                          |                               |
| J2, J5                                            | 0   |       | Connector, SMA Jack, Vertical, Gold, SMD                                 | SMA                            | 142-0711-201       | Cinch<br>Connectivity |                          |                               |

<sup>(1)</sup> These assemblies are ESD sensitive, observe ESD precautions.

These assemblies must be clean and free from flux and all contaminants. Use of no-clean flux is not acceptable.

<sup>(3)</sup> These assemblies must comply with workmanship standards IPC-A-610 Class 2.

<sup>(4)</sup> Unless otherwise noted in the Alternate Part Number or Alternate Manufacturer columns, all parts may be substituted with equivalents.

## IMPORTANT NOTICE AND DISCLAIMER

TI PROVIDES TECHNICAL AND RELIABILITY DATA (INCLUDING DATA SHEETS), DESIGN RESOURCES (INCLUDING REFERENCE DESIGNS), APPLICATION OR OTHER DESIGN ADVICE, WEB TOOLS, SAFETY INFORMATION, AND OTHER RESOURCES "AS IS" AND WITH ALL FAULTS, AND DISCLAIMS ALL WARRANTIES, EXPRESS AND IMPLIED, INCLUDING WITHOUT LIMITATION ANY IMPLIED WARRANTIES OF MERCHANTABILITY, FITNESS FOR A PARTICULAR PURPOSE OR NON-INFRINGEMENT OF THIRD PARTY INTELLECTUAL PROPERTY RIGHTS.

These resources are intended for skilled developers designing with TI products. You are solely responsible for (1) selecting the appropriate TI products for your application, (2) designing, validating and testing your application, and (3) ensuring your application meets applicable standards, and any other safety, security, regulatory or other requirements.

These resources are subject to change without notice. TI grants you permission to use these resources only for development of an application that uses the TI products described in the resource. Other reproduction and display of these resources is prohibited. No license is granted to any other TI intellectual property right or to any third party intellectual property right. TI disclaims responsibility for, and you will fully indemnify TI and its representatives against, any claims, damages, costs, losses, and liabilities arising out of your use of these resources.

TI's products are provided subject to TI's Terms of Sale or other applicable terms available either on ti.com or provided in conjunction with such TI products. TI's provision of these resources does not expand or otherwise alter TI's applicable warranties or warranty disclaimers for TI products.

TI objects to and rejects any additional or different terms you may have proposed.

Mailing Address: Texas Instruments, Post Office Box 655303, Dallas, Texas 75265 Copyright © 2022, Texas Instruments Incorporated